# caNanoLab 2.3.10 Release Note

Welcome to the caNanoLab 2.3.10 Release Note, October 30, 2020. Topics in this Release Note include the following.

- Improvements
- Fixed Bugs
- Known Issues and Workarounds
- Release History

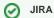

If you have access to the JIRA Tracking System, click a JIRA link to review additional development details.

### Improvements

The improvement in this caNanoLab release was the CentOs7 Systems Upgrade.

#### **Fixed Bugs**

The following table lists and describes the bug(s) resolved in this caNanoLab release.

| Description of the bug fix(es)                                   | JIRA issue link |
|------------------------------------------------------------------|-----------------|
| Netsparker: Out-of-date Version (AngularJS)                      | CANANOLAB-667   |
| Netsparker: Out-of-date Version (Bootstrap)                      | CANANOLAB-668   |
| Netsparker: Out-of-date Version (jQuery)                         | CANANOLAB-669   |
| Netsparker: Out-of-date Version (AngularJS): angular-resource.js | CANANOLAB-671   |

#### Known Issues and Workarounds

The following table lists and describes how to work around the following remaining issues in caNanoLab.

| Known Issue                                                                                                    | Workaround | JIRA<br>issue<br>link |
|----------------------------------------------------------------------------------------------------|------------|-----------------------|
| The Results tab is populated when a curator/administrator submits a batch job to create a data availability matrix, but the tab disappears if the curator/administrator logs out and logs in again, even if the job is still running. | None       | CANAN<br>OLAB-<br>81  |
| When submitting a new publication, clicking Reset does not reset the Submit Publication Form.                                                                                                    | None       | CANAN<br>OLAB-<br>197 |
| You cannot sort Protocol search results by the Protocol Type and Protocol Name columns.                                                                                                    | None       | CANAN<br>OLAB-<br>367 |
| You have to click the DOI external URL twice (or open the link in a new window by right-clicking) to view the external PubMed content.                                                                                                | None       | CANAN<br>OLAB-<br>368 |
| A Publication Search returns more records than is valid based on the search criteria.                                                                                                    | None       | CANAN<br>OLAB-<br>391 |

## Release History

| Release | Date              |
|---------|-------------------|
| 2.3.10  | 30 October 2020   |
| 2.3.8   | 19 September 2019 |

| 11 June 2019     |
|------------------|
| 7 January 2019   |
| 15 November 2018 |
| 2 October 2018   |
| 13 July 2018     |
| 25 January 2018  |
| October 2017     |
| April 2017       |
| January 2017     |
| February 2016    |
| November 2015    |
| December 2014    |
| May 2013         |
| August 2012      |
| May 2012         |
| October 2010     |
|                  |